# Affordable Care Act: Health Plan Information on W-2's

#### **Harold G. Ford III Regional HRMS Manager**

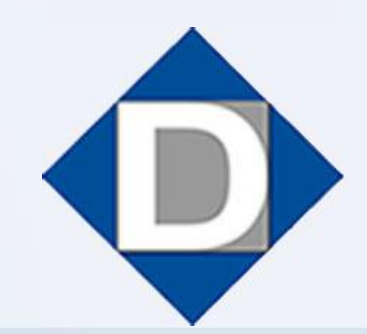

**ESSER & ASSOCIATES** HR/Payroll Solutions

## **Objectives**

- Overview of the Affordable Care Act
- Sage Abra Setup
- Important Websites
- Q & A

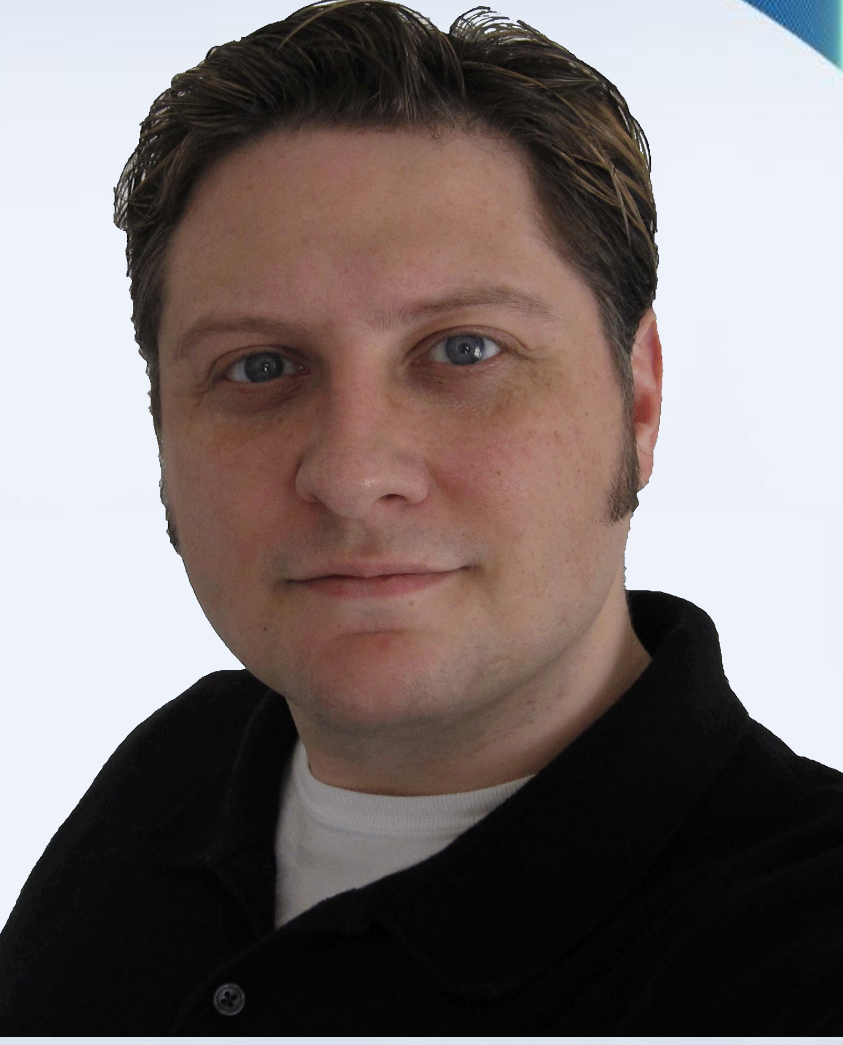

#### **DRESSER & ASSOCIATES**

- Patient Protection and Affordable Care Act of 2010 (the Affordable Care Act)
- Section 6051(a)(14)
	- "Report aggregate cost of applicable employersponsored health coverage on Form W-2"
- Notice 2010-69
	- Stipulated 6051(a)(14) Not Required for 2011
- **Notice 2011-28**
	- Interim Guidance

- Informational Only
- Does Not Change Taxation of Coverage
- Effective for 2012 Tax Year
- Optional for 2011 W-2's
- ALL employers that provide coverage are required, except…

- Exceptions to this Change:
	- Employers with < 250 W-2's in 2011
	- Multiemployer plans
	- HRA's
	- Dental/Vision plans not integrated into group health plan
	- Self-Insured plans not subject to COBRA
	- Form W-2 provided to terminated employee before end of year

Plans provided to members of the military

- What Is Included?
	- Total Cost of All "applicable employersponsored coverage"
	- Include both the employer and employee portions
	- Include pre-tax and after-tax contributions
	- For FSA's, Include Just the Employer Portion
- Cost is reported in Box 12, Code DD

- What Is Excluded?
	- Long Term Care Coverage
	- Archer MSA
	- HSA Contributions
	- FSA Employee Contributions
	- Any Coverage Described in § 9832(c)(1) :
		- Accident, or Disability Income Insurance
		- Liability Insurance
		- Supplement to Liability Insurance
		- Workers' Compensation Insurance

- Methods to Calculate Reportable Cost:
	- 1. COBRA Applicable Premium Method
	- 2. Premium Charged Method
	- 3. Modified COBRA Premium Method
- Consistent Method Per Plan
- Interim Guidance on Notice 2011-28
	- Examples of Self-Funded Plans
	- Calculation Examples

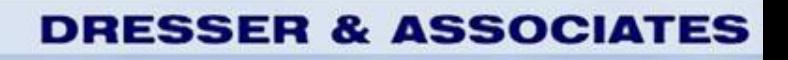

- Example 1:
	- Total Single Coverage is \$500/month
	- Employee has Single coverage all year
- Solution:

 $-$  \$500 X 12 = \$6,000 reported on W-2

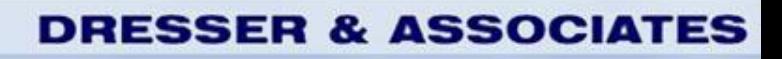

- Example 2:
	- Total Single Coverage is \$500/month
	- Coverage increases to \$520 on October 1
	- Employee has Single coverage all year
- Solution:
	- $-$  \$500 X 9 = \$4,500
	- $-$  \$520 X 3 = \$1,560
	- $-$  \$6,060 reported on W-2

#### RESSER & ASSOCIA

- Example 3:
	- Total Single Coverage is \$500/month
	- Total Family Coverage is \$1,000/month
	- EE has Single Coverage January 1 June 30
	- EE has Family Coverage July 1 December 31
- Solution:
	- $-$  \$500 X 6 = \$3,000
	- $-$  \$1000 X 6 = \$6,000
	- \$9,000 reported on W-2

- TO DO NOW: Change Types for Deductions
	- Setup > Payroll > Deduction Codes
	- Three New Deduction Types:
		- Section 125 Code DD
			- EE W/H and ER Match Amounts
		- Medical Post-Tax Code DD
			- EE W/H and ER Match Amounts
		- Medical Flex Spending Account Code DD
			- ER Match Amounts only

#### RESSER & ASSOCIAT

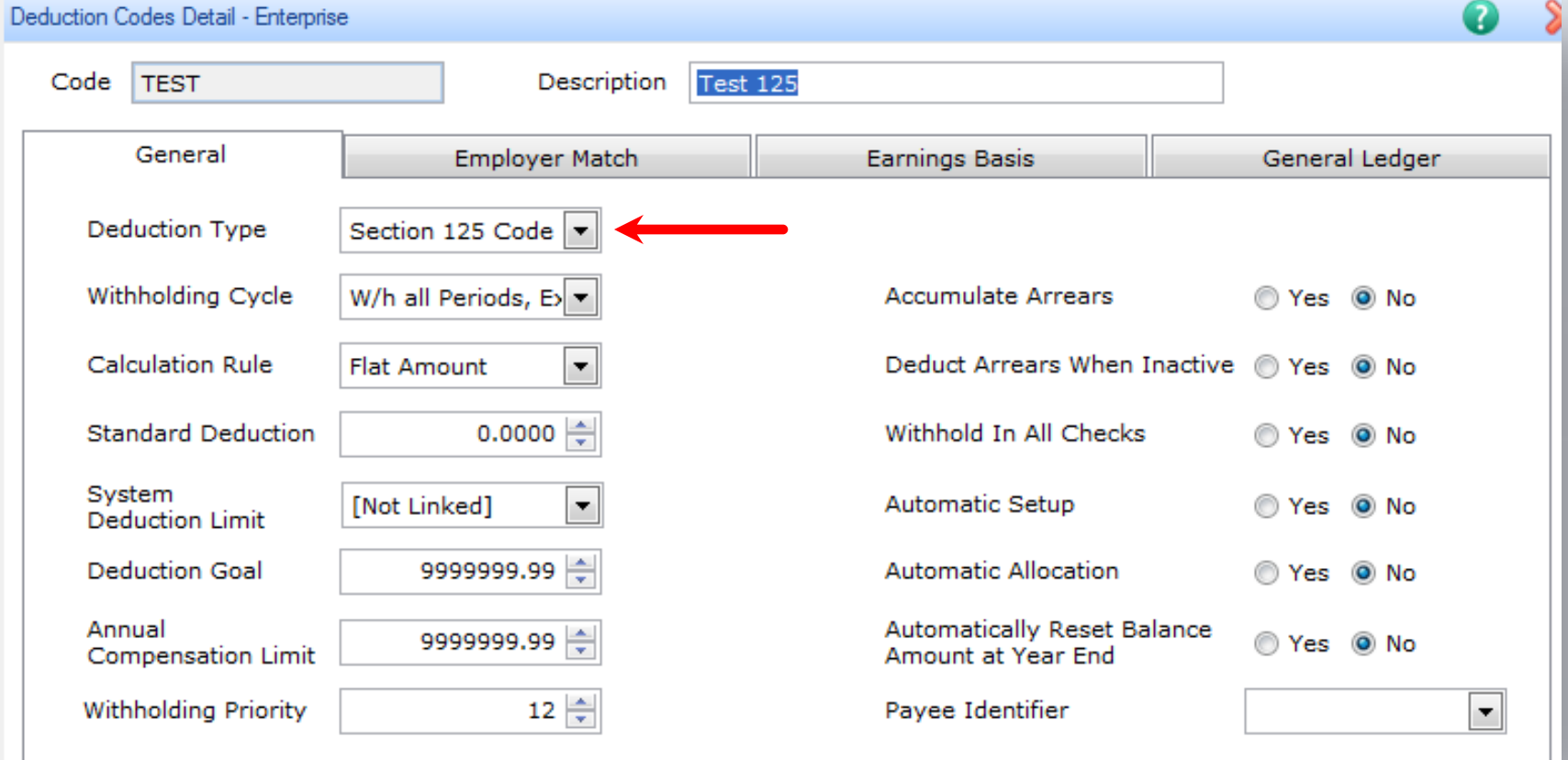

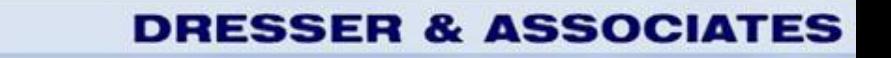

- Enter New 2012 HR Benefit Rates
	- Setup > Employees > Benefit Insurance Plans
	- Setup > Employees > Benefit Savings Plans
	- Setup > Employees > Rate Tables Setup
	- EE Contribution and ER Match

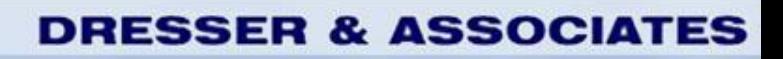

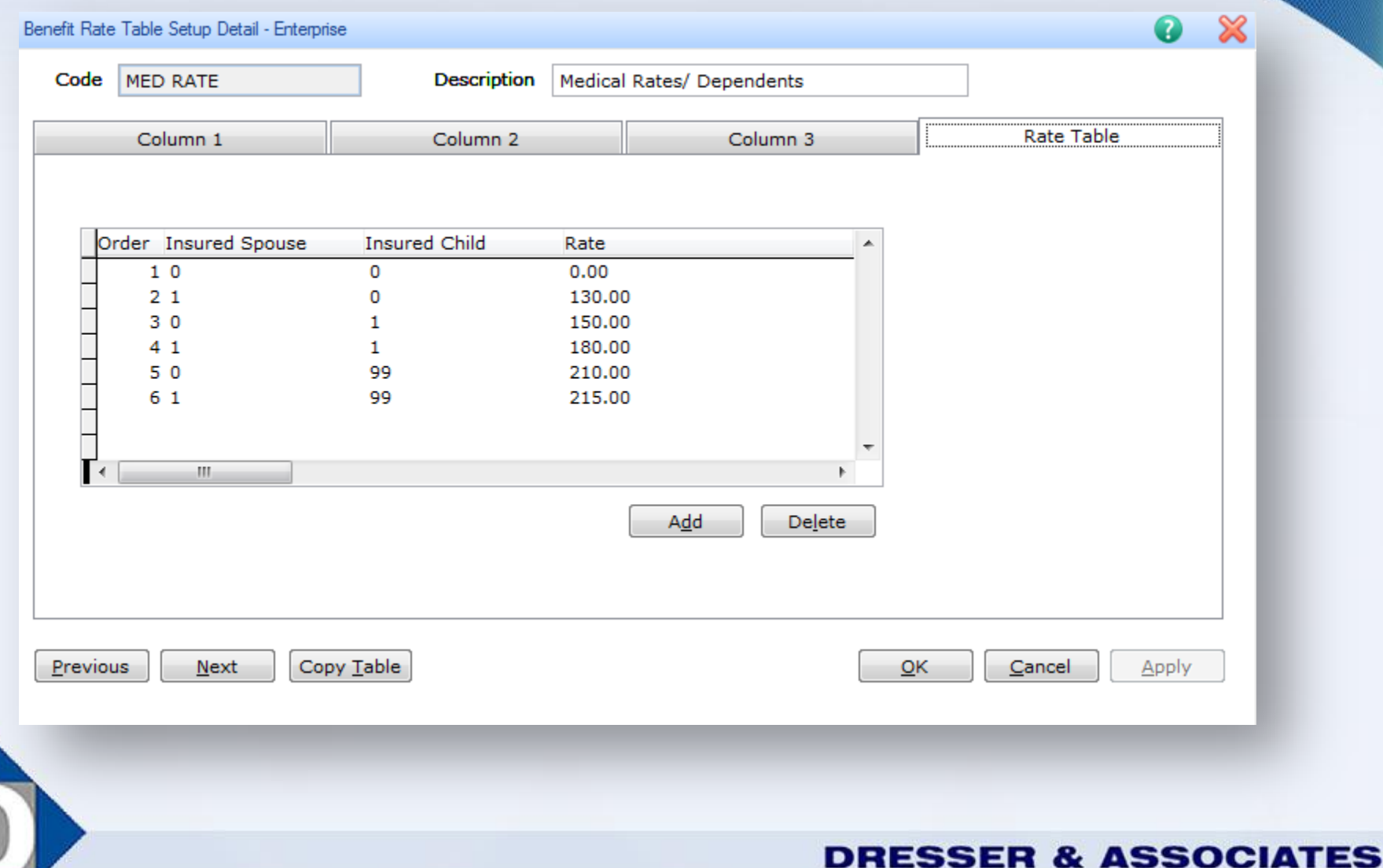

μ

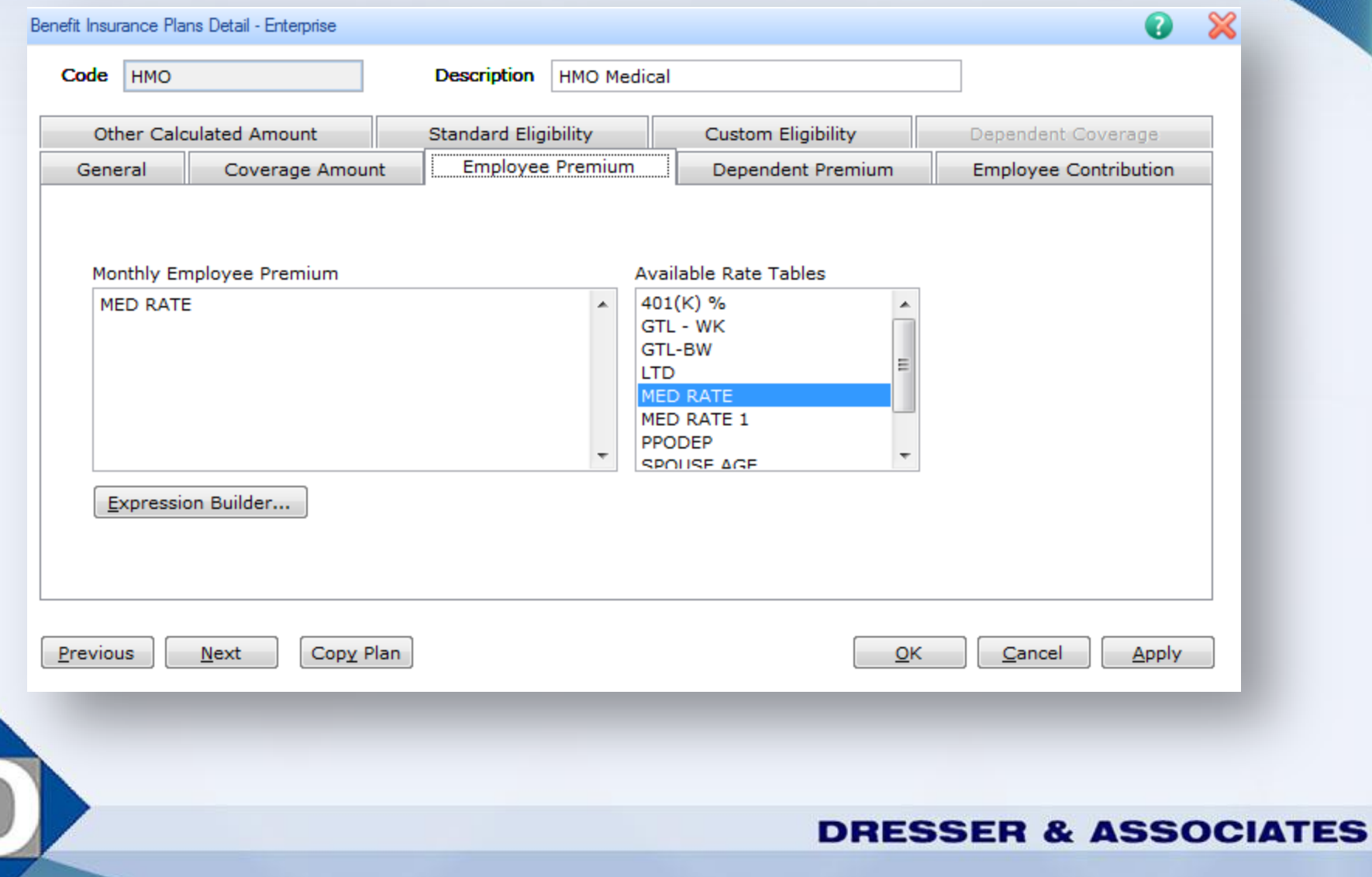

- Link Deduction to HR Benefit
	- Setup > Payroll > Payroll Setup
		- "Post Benefit Updates from HR" Yes
	- Setup > Payroll > Deduction Codes
		- HR Benefit Code on Employer Match Tab

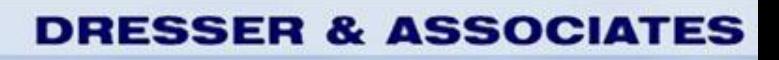

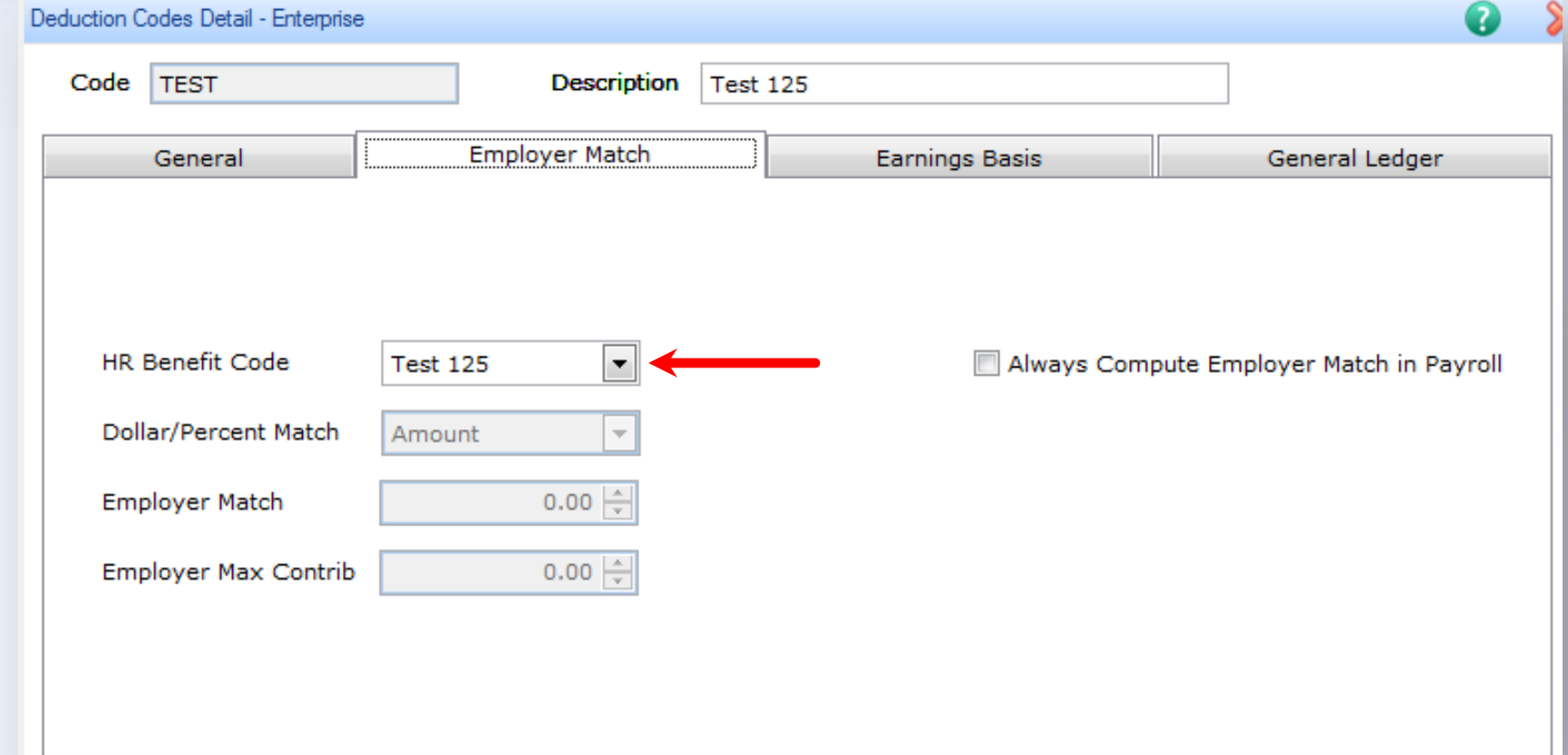

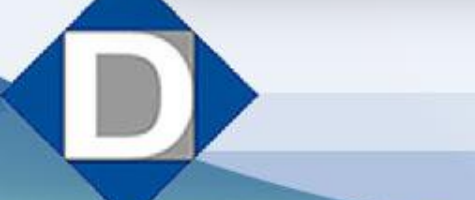

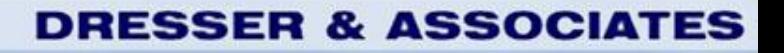

**Status** 

• Configure Benefit for Employees:

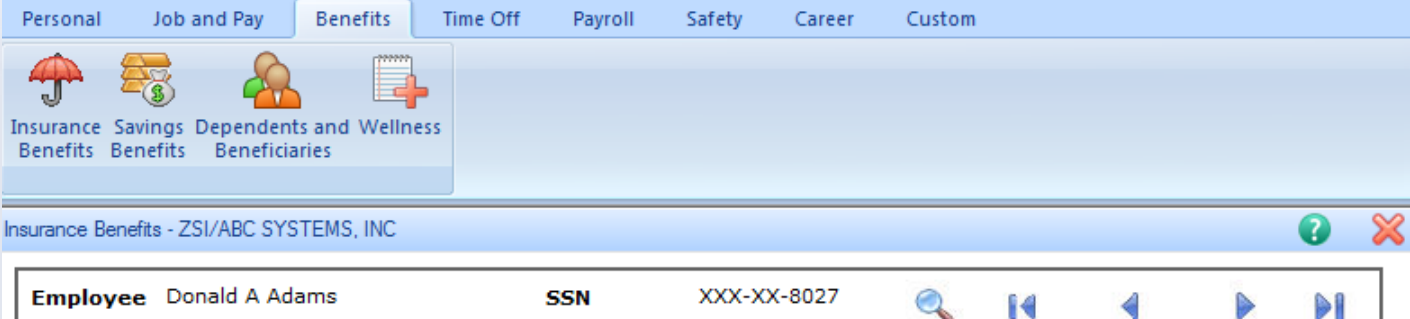

Find

First

Previous

ID Number 101

Active Employee 02/10/1993

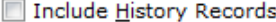

Next

Last

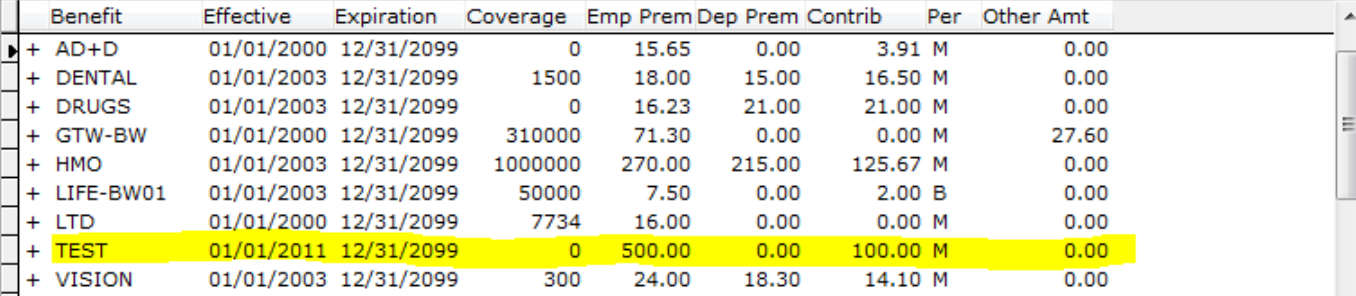

**DRESSER & ASSOCIATES** 

b.

• When Processing Payroll, the Deduction will Accumulate:

**DRESSER & ASSOCIATI** 

- YTD EE W/H
- YTD ER Match
- Database PRDEDS
- Fields YTDAMOUNT, YTDEMPLYR

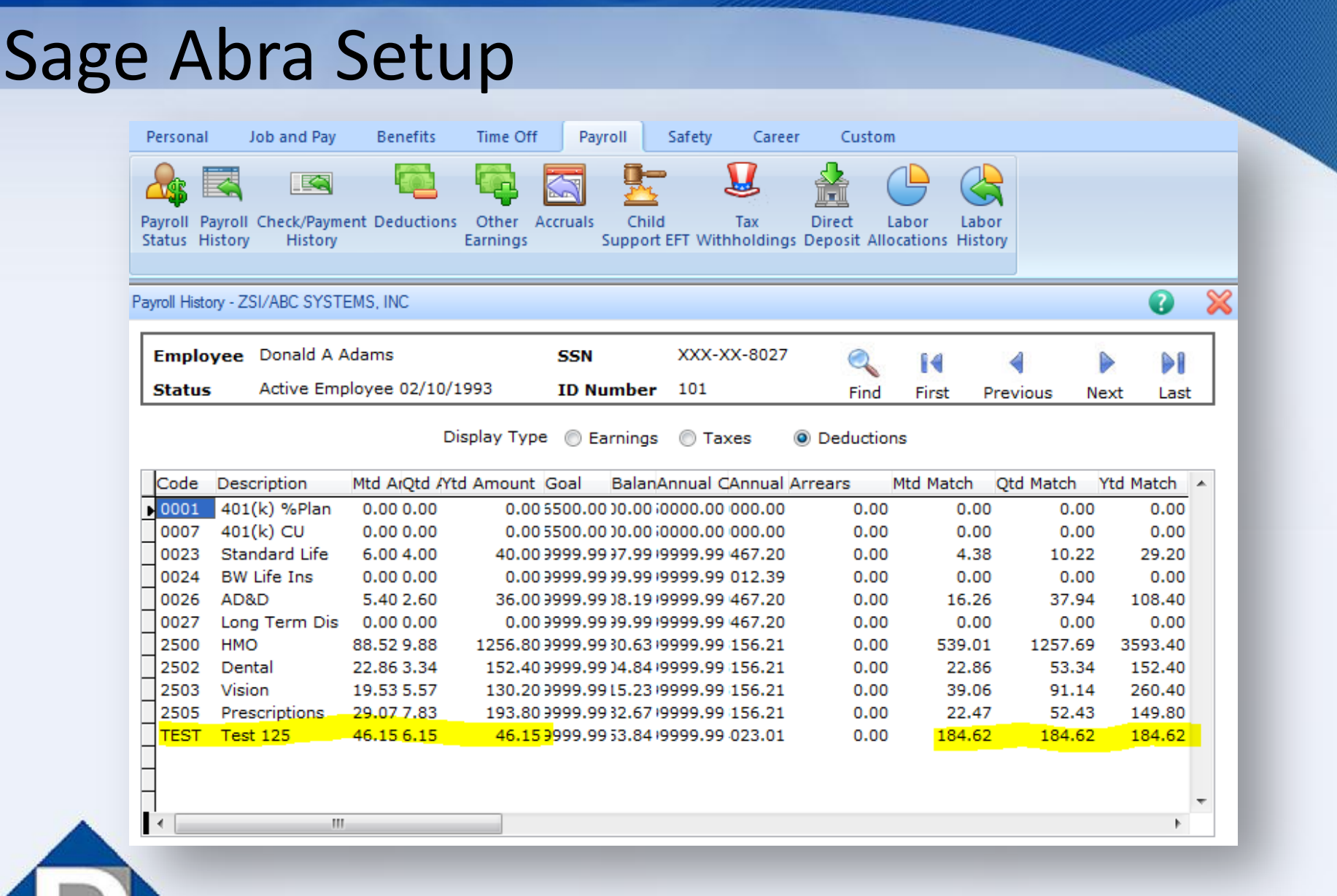

 $\Box$ 

#### **DRESSER & ASSOCIATES**

• At 2012 Year End, W-2 will print correctly:

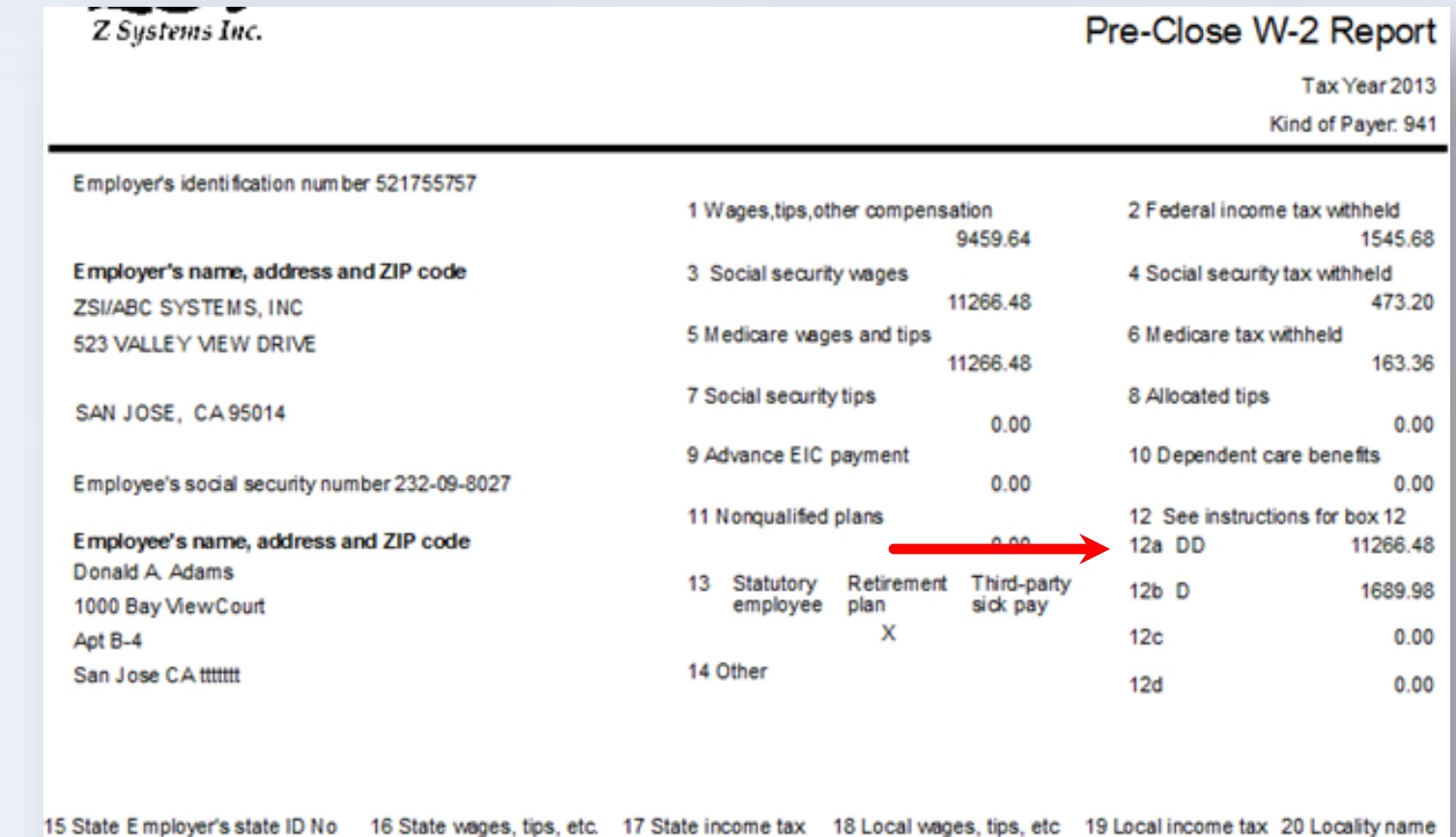

15 State Employer's state ID No

#### **DRESSER & ASSOCIATES**

**VPDI** 

90.14

11266.48

- Non-HR Customers
	- Enter ER Match as a Calculation in Deduction
	- Setup > Payroll > Deduction
	- ER Match Tab

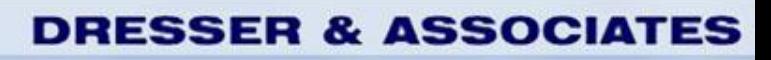

 $\Box$ 

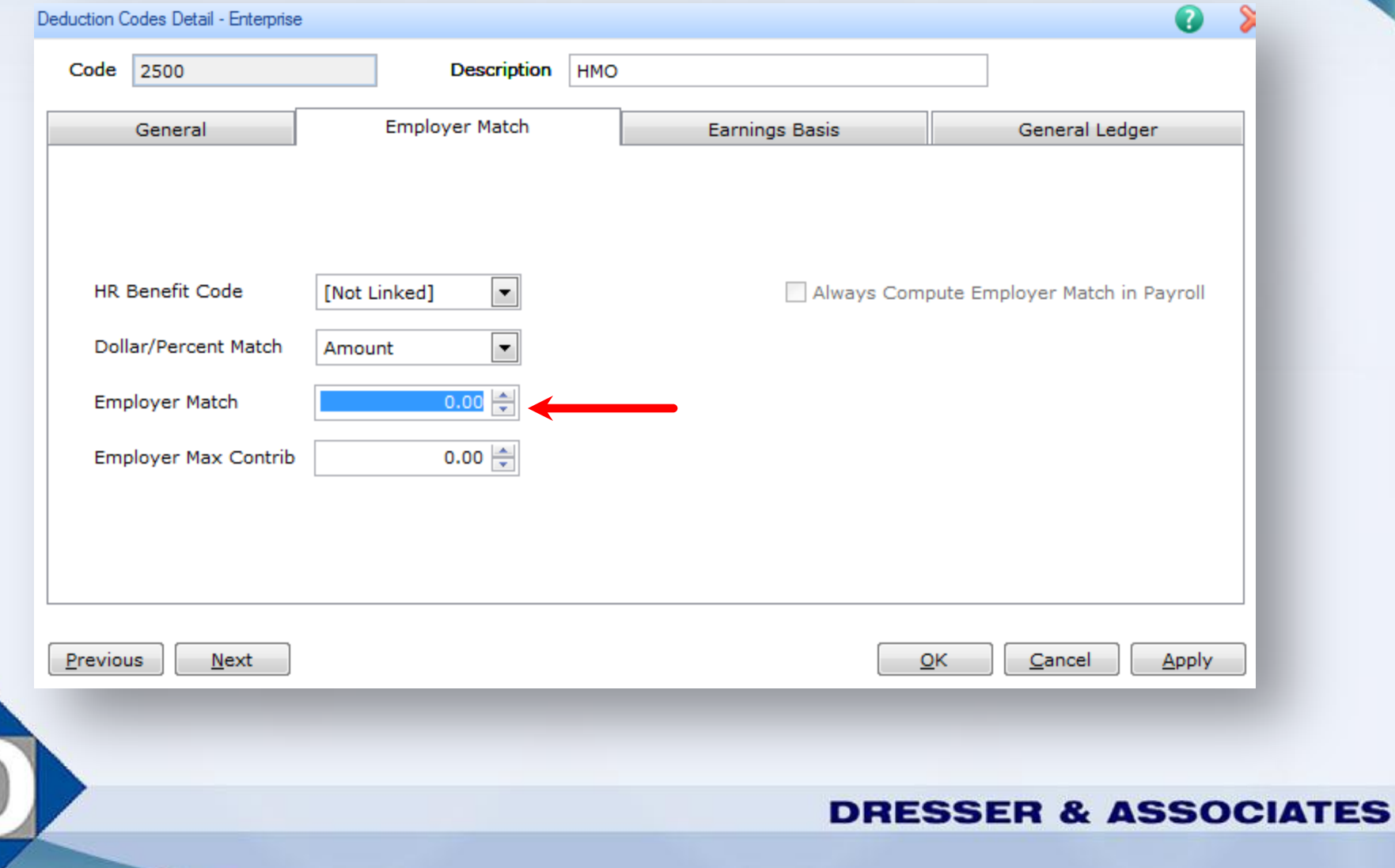

- Non-HR Customers/Fixes
	- Manually Edit YTD Box 12 DD figures at yearend
		- Payroll > Tasks > Edit Payroll History
		- Select Deductions to edit
	- Manually Edit 2012 W-2
		- Payroll > Processes > Edit Quarter/Year End Forms

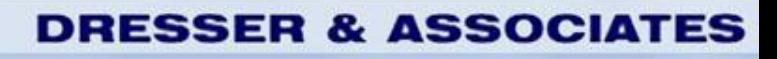

• Editing Payroll History

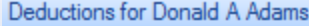

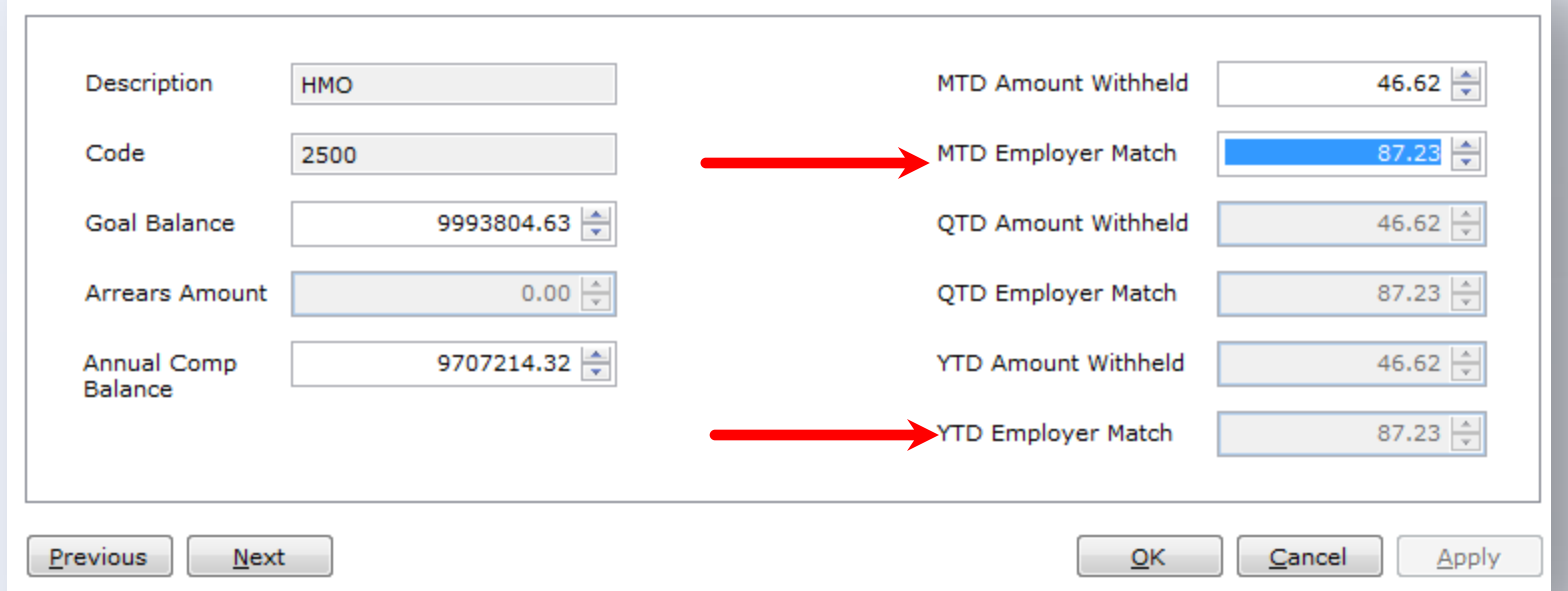

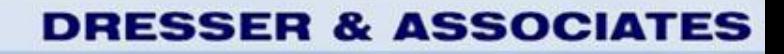

ଃ

#### • Editing Quarter/Year End Forms

W-2 Form for Adams, Donald A.

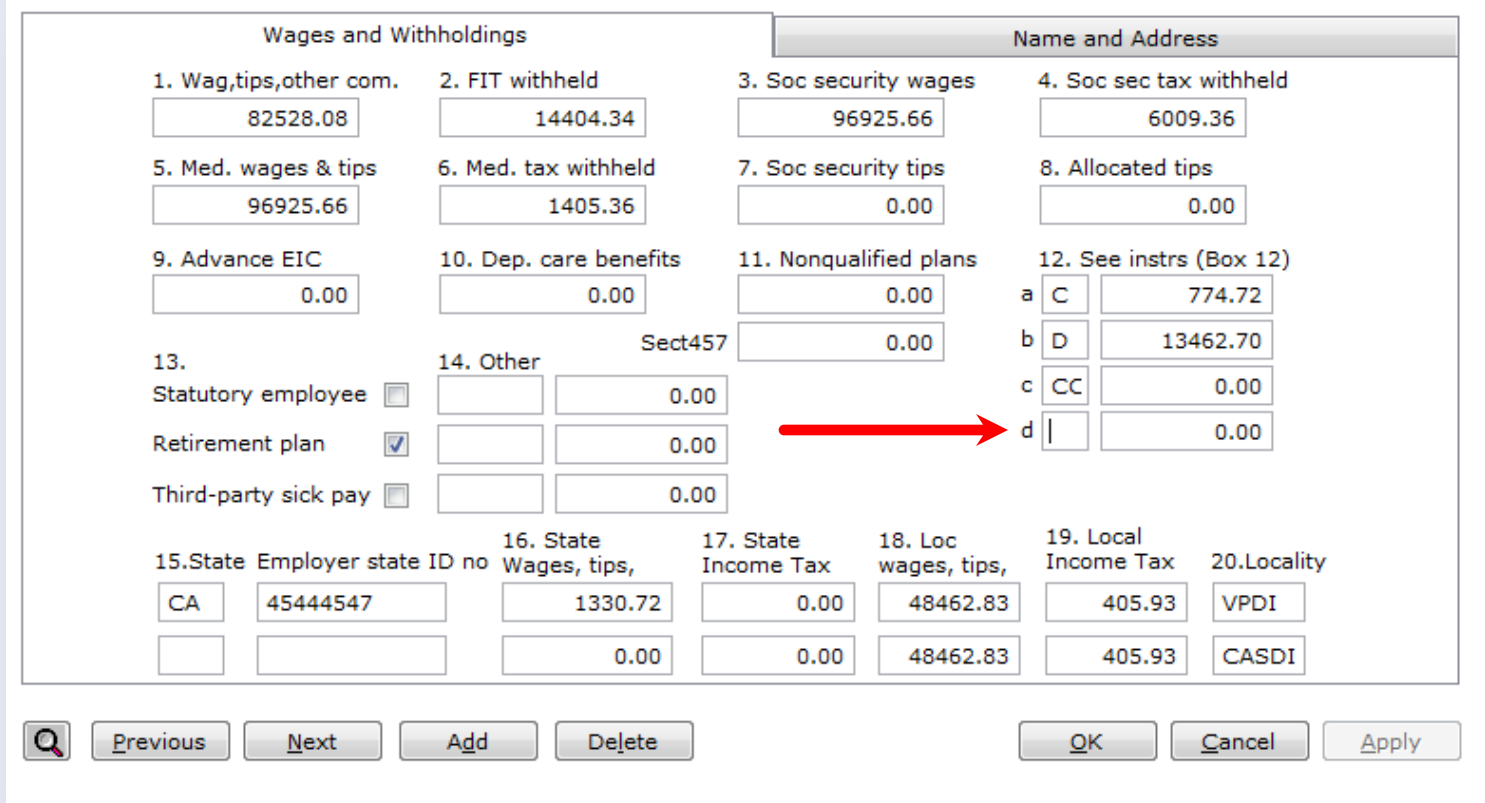

**DRESSER & ASSOCIATES** 

 $\pmb{\mathbb{X}}$ 

#### Important Sites

• Dresser & Associates Website:

[www.dresserassociates.com](http://www.dresserassociates.com/)

• IRS Q&A:

<http://www.irs.gov/newsroom/article/0,,id=237894,00.html>

**DRESSER & ASSOCIAT** 

• IRS Notice 2011-28:

<http://www.irs.gov/pub/irs-drop/n-11-28.pdf>

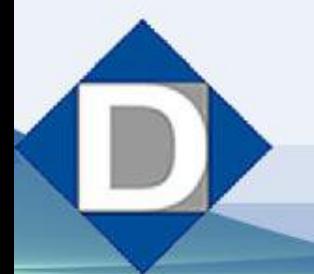

#### Questions?

### **Harold G. Ford III Regional HRMS Manager [hford@dresserassociates.com](mailto:hford@dresserassociates.com) 866.885.7212**

**DRESSER & ASSOCIATES**